中国药科大学学历继续教育学生缴费指南(2022 版)

一、 登录继续教育学院门户网站:http://www.zgyk.sccchina.net/, 从"教务系统入口"登录管理平台。

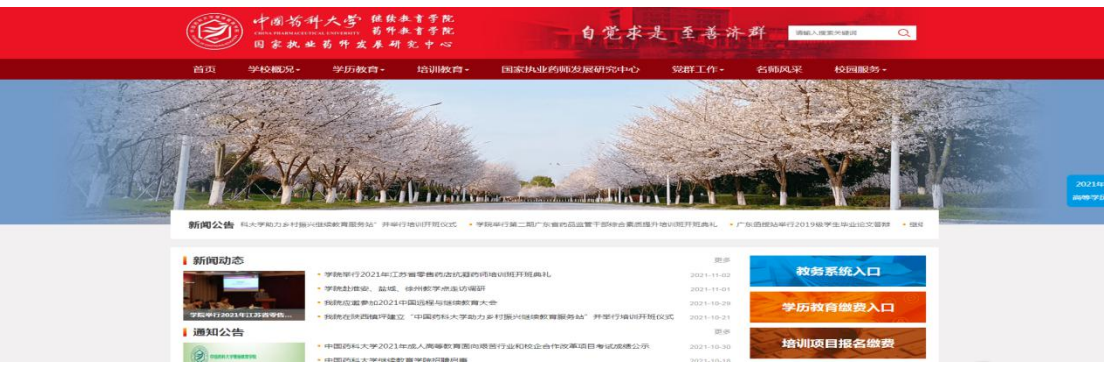

二、 登录个人页面后,点击"财务"按钮进入。

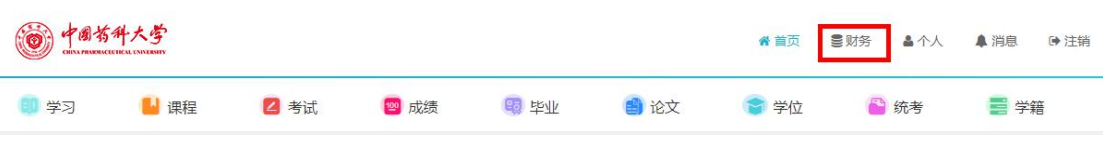

## 三、如欠费,点击"在线支付"-"立即缴费"进入。

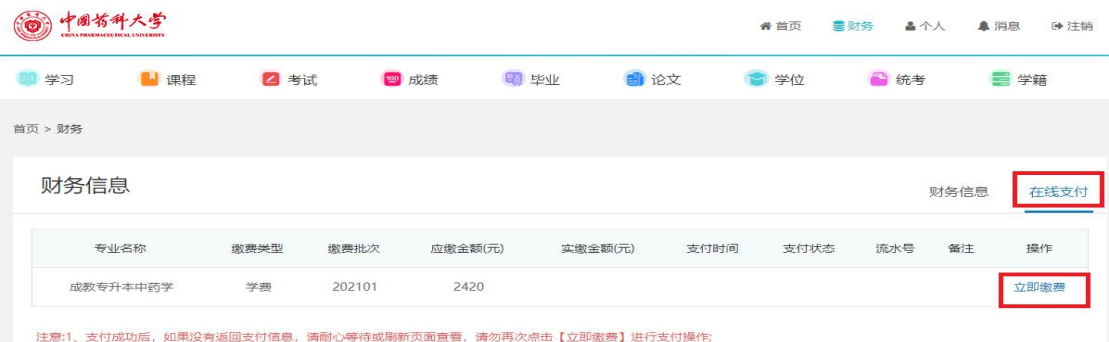

四、确认个人信息后,进入缴费页面,可选择微信、支付宝扫码 支付,也可以用银行卡账号支付。

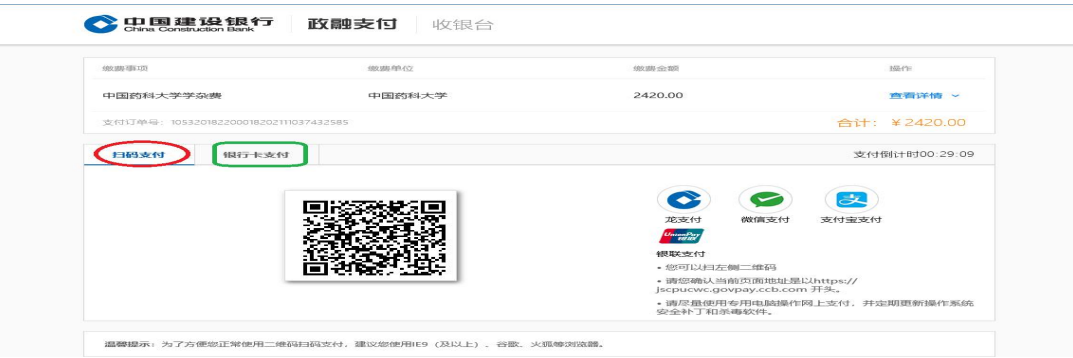

## 五、支付完成后可返回教务系统,在""财务"中查询缴费状态。